# Tele-Lab IT-Security: An Architecture for an Online Virtual IT Security Lab

Christian Willems, Christoph Meinel Hasso-Plattner-Institute for IT Systems Engineering, Potsdam, Germany

*Abstract*—Recently, Awareness Creation in terms of IT security has become a big thing – not only for enterprises. Campaigns for pupils try to highlight the importance of IT security even in the user's early years. Common practices in security education – as seen in computer science courses at universities – mainly consist of literature and lecturing. In the best case, the teaching facility offers practical courses in a dedicated isolated computer lab. Additionally, there are some more or less interactive e-learning applications around.

Most existing offers can do nothing more than impart theoretical knowledge or basic information. They all lack of possibilities to provide practical experience with security software or even hacker tools in a realistic environment. The only exceptions are the expensive and hard-to-maintain dedicated computer security labs. Those can only be provided by very few organizations.

Tele-Lab IT-Security was designed to offer hands-on experience exercises in IT security without the need of additional hardware or maintenance expenses. The existing implementation of Tele-Lab even provides access to the learning environment over the Internet – and thus can be used anytime and anywhere. The present paper describes the extended architecture on which the current version of the Tele-Lab server is built.

*Index Terms*—Computer science education, Awareness creation, Virtual machines

## I. INTRODUCTION

The increasing propagation of complex IT systems and rapid growth of the internet more and more attracts notice to the importance of IT security issues. The boundaries of technical security solutions are set by the lacking awareness of computer users, caused by laziness, inattentiveness and missing education. In the context of awareness creation IT security training has become a topic of strong interest – as well as for companies as for individuals.

Traditional techniques of teaching (i.e. lectures or literature) have turned out to be not suitable for security training, because the trainee cannot apply the principles from the academic approach to a realistic environment within the class. In security training, gaining practical experience through exercises is indispensable for consolidating the knowledge [2].

Precisely the allocation of an environment for these practical exercises poses a challenge for research and development. That is, because students need privileged access rights (root/administrator-account) on the training system to perform most of the imaginable security exercises. With these privileges, students can easily destroy a training system or even use it to attack other computers in the local network or the internet.

The classical approach is to provide a dedicated computer lab for security training. Such labs bare different drawbacks: they are immobile, expensive to purchase and maintain and must be isolated from all other networks on the site. Of course, students can't have internet access on the lab computers.

Teleteaching approaches for security education mostly consist of multimedia courseware or demonstration software, which do not offer practical exercises. In simulation systems users have kind of hands on experience, but a simulator doesn't behave like a realistic environment and simulation of complex systems is very difficult. Those approaches to security education will be presented more precisely in section II.

The Tele-Lab project (at first proposed in [10]) provides a novel e-learning system for practical security training in the WWW and inherits all positive characteristics from offline security labs. The Tele-Lab server basically consists of a web-based tutoring system and a training environment built of virtual machines. The tutoring system offers three kinds of content: information chapters, introductions to security- and hacker tools and finally practical exercises. Students perform those exercises on virtual machines (vm) on the server, which they use via remote desktop access. A virtual machine is a software system that provides a runtime environment for operating systems. Such software-emulated computer systems allow easy deployment and recovery in case of failure.

A learning unit on e.g. "wireless networks" introduces to different WiFi technologies like Wireless LAN or Bluetooth, explains the functionality of mechanisms and protocols for wireless security and highlights weaknesses which lead to security problems. Thereafter, the tutoring system presents wireless tools for Windows and Linux like *Kismet* or the *Aircrack Suite*. The chapter concludes with an exercise, where the student is asked to reveal a WEP encryption key from a wireless traffic dump file using *aircrack*.

For that exercise, the student requests a virtual machine (here: Linux or Windows). If there is a free vm on the server, the student will be assigned to that vm and a remote desktop session will be started in an applet window (see figure 1). After performing the exercise (cracking the wireless dump), the student must enter the revealed WEP key in the tutoring interface. That way he/she can prove the knowledge of the right solution for

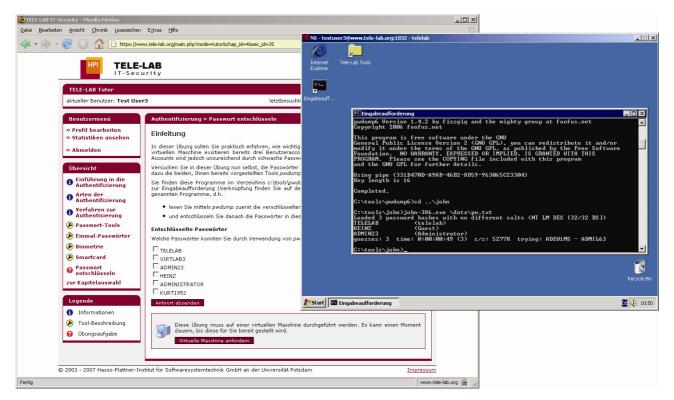

Figure 1. Screenshot of the Tele-Lab tutor and virtual machine windows

that exercise. The vm will be reclaimed and restored to its original state automatically after being abandoned by the user.

Currently, there are also chapters on access control, authentication, encryption, intrusion detection, malicious software, man-in-the-middle-attacks, packet sniffing, port scanning and secure e-mail. Additional chapters can be authored and integrated easily.

The architecture for providing this learning environment is described in section III. The paper will be concluded with a summary of the results and an outlook on future work in section IV.

#### II. RELATED WORK

Related work in security education mainly includes web-based training and multimedia courseware, demonstration software, simulation systems, and dedicated computer laboratories for security experiments. Recently, efforts in compiling practical computer science courses using virtual machine technology have turned out some similarities to the Tele-Lab approach.

## A. Web-based training and multimedia e-lecturing

Web-based training (WBT) means e-learning applications that present learning units via WWW in the user's browser. Those learning units usually consist of text, images and custom made animations. Extended to multimedia courseware, WBT also offers real multimedia content, i.e. audio and video. WBT courses usually are digitized lectures and demonstrations. A modern e-lecturing system is e.g. *tele-TASK* [15]. It is a state-of-the-art streaming system to create online lectures and seminars for teaching IT security. WBT and e-lectures in

nature support e-learning on the web, but they offer no hands-on experiences to learners at all.

#### B. Demonstration software

Demonstration software programs such as *Cryptool* [7] and *CAP* ("*Cryptographic Analysis Programs*") [16] are educational suits for learning about cryptography and crypto analysis. They provide more interactivity for students to play with algorithms and therefore have more practical features than multimedia courseware. However, because demonstration software is mainly used to learn academic cryptographic algorithms, practical network security tools or everyday environments are seldom involved in learning of this kind.

#### C. Simulation systems

Simulation systems are normally used to train students in specific IT security subjects. In [14] and [21], the authors describe, how to familiarize students with intrusion detection by creating audit files with information on user activities. They ask students to detect and resolve an intrusion problem. CyberCIEGE [11] is a simulation game in which players construct computer networks and make decisions to protect valuable assets from attacks. Simulation systems offer students chances to perform operations for accomplishing "real" tasks such as identifying intrusion and recovering or cleaning systems. Nevertheless, those security operations are not really performed but simulated in an abstract environment. In fact, real computer systems can be modeled by such simulations only to a very limited degree. Simulation systems increase interactivity compared to demonstration systems but are still far away from offering realistic hands-on experience.

## D. Dedicated computer laboratories

Dedicated computer laboratories for IT security have been created in many universities, e.g. described in [18] or [13]. Security experiments or exercises are usually arranged using small, isolated computer networks (three computers). Compared to other approaches, dedicated computer laboratories are ideal environments for practical security teaching because security exercises are performed by application of production software in real systems. However, practical education by laboratory measures normally results in high costs. Dedicated networks require expensive hardware/software investments and intensive efforts to create, configure, and maintain laboratory environments as well as to prepare, supervise, and evaluate exercises. On the other hand, most security exercises require system level access to the operating system. This introduces the risk of misuse and inconvenience of administration. For security reason, dedicated networks are normally operated on isolated networks, which implies that such security laboratories pitifully fail to benefit a wider range of learners outside campus.

## E. Virtual machine based computer science courses

Instead of dedicated laboratories, at some universities virtual machines have been established for courses with special requirements to hard- or software configuration. In [4], the author describes the utilization of  $UML^1$ -based virtual machines for a course in operation systems maintenance, [3] proposes the use of VMware *Workstation*<sup>2</sup> for courses on network administration, security and database maintenance. The virtual machines are mainly used for providing an environment, where students are allowed to arbitrary configure an operation system and different applications. The virtual machines must be compiled custom for every course and somehow distributed to the students. Both authors confirm the opinion of the Tele-Lab research group referring to the virtual machine technology as a cost efficient replacement for physical dedicated labs.

Existing work above indicates the value of a project like Tele-Lab, integrate practical security exercises into elearning and degrade the costs of laboratory resources.

## III. ARCHITECTURE FOR THE TELE-LAB SERVER

The architecture presented in the paper at hand mainly consists of five components (see figure 2):

- *Portal and tutoring environment* consist of dynamic web pages delivered by an Apache web server. This is what was previously described as a WBT application. Additionally, the tutoring environment provides user controls to require a virtual machine for exercising and initiates remote desktop sessions.
- The *Virtual machine pool* is a collection of prepared virtual machines primarily managed by an arbitrary virtual machine monitor (see section III-A for details).

<sup>2</sup> A host-based virtual machine monitor application, see <u>http://www.vmware.com/products/ws</u>

- The *database* contains all user profile data, content data and persistent information on virtual machine states.
- For handling and relaying the remote desktop connections, the server is equipped with a free implementation of the *NX server* (see section III-B).
- The central *Tele-Lab control server* (also described in section III-A) handles control of the virtual machines' state and the remote desktop connections.

Before describing the important components in detail, the paper will motivate the objectives of the design process for this architecture. It was generally driven by the following requirements that arose from the analysis of previous versions of Tele-Lab such as *Tele-Lab on CD* [9] or the existing prototype of the Tele-Lab server [8].

Handy system usage showed up to be important because all former implementations of Tele-Lab were packed with the (partly deprecated) remainings from the very first prototypes' user interface – where Tele-Lab was meant to be an offline/single-user system. Another significant drawback of the existing UI was the implementation of the Remote Desktop Access as a VNC-applet *inside* the tutoring system. This resulted in a very small remote desktop and wired up situations like "*a browser on a desktop in a browser*". Design and implementation of the dynamic web pages will not be within the scope of this paper.

Also important was the objective to gain support for different operating systems inside the virtual machines. The prototype of the server uses User-mode Linux (UML) [5] for the virtual machine pool for reasons of performance, security and availability of alternatives. UML can inherently only support Linux as guest-os inside its virtual machines. But Tele-Lab also wants to address people that come from the Microsoft Windows world. A comparison of the available virtualization applications showed, that the VMware products and Xen [1] in combination with Intel's VT (hardware-aided virtualization [17]) can host both Linux and Windows having Linux as os on the physical host. As it is to remark that Windows guest support is still only experimental in Xen [6], the free VMware Server<sup>3</sup> is chosen for the virtual machine pool in this architecture – for now.

Comparing the different virtualization solutions on the market also turned out that vendors and open source projects continuously enhance their software suites: more features, more guest os support, and better performance. So *being as independent as possible from a concrete virtual machine monitor* should be the next objective. Therefore this paper defines possible states of the virtual machines and proposes an interface with functions to trigger the appropriate transitions for vm control.

Of course, *security and reliability* are important issues for an e-learning system on IT security. Facing the facts: the Tele-Lab server provides remote administrator access to virtual machines on the Internet. This concept raises lots of – partly vertical – security objectives:

• protect the Tele-Lab server from attacks from the internet,

<sup>&</sup>lt;sup>1</sup> User-mode Linux is a Linux kernel for the user-space, allows the operation of virtual machines

<sup>&</sup>lt;sup>3</sup> See <u>http://www.vmware.com/products/server</u>

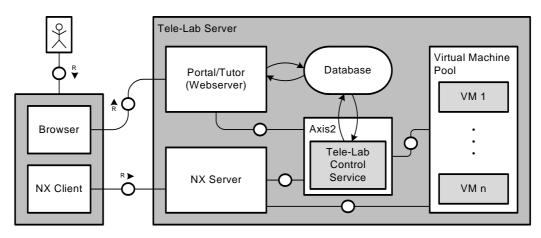

Figure 2. Overview: the Tele-Lab architecture (FMC notation)

- protect the Tele-Lab server from attacks from malicious vm users,
- protect the internet world and own network against malicious vm users and
- protect vm users against other malicious vm users.

The implementation of the described architecture must prevent attacks from the internet on the web interface (server, scripting interpreter and scripts) and the remote desktop access service. Attacks from inside a virtual machine mainly affect the virtual machine monitor: attacks on the hypervisor itself or the attempt to execute own code on the physical machine – bypassing the vmm. Different solutions for some concrete security issues will be described in sections III-A and III-B. Please note that the protection against cross site scripting, code insertion or SQL injection through the user interface and security critical system updates have been considered to be an issue in implementation and administration, but will not be covered in detail here.

## *A.* Virtual machine management and the generic vmm interface

The virtual machine pool consists of a number of virtual machines provided by the VMware server. Those virtual machines are run from different cloneable os images, each image configured as user vm or victim vm for the one certain or some different exercises. The vm pool is maintained by the *Tele-Lab control server*, a service on the physical host.

## 1) Virtual machine states

Within Tele-Lab, virtual machines can have a set of different states. Those trigger associated actions in the control monitor – which makes up the virtual machine management. The defined states are:

- *down* the vm is not running, a virtual machine image files exist, the vm is registered with the vmm and could be booted
- *ready* the vm was started and is running, vm has networking up and a working ip address
- *assigned* the vm has been requested for an exercise and is assigned to a user
- *crashed* the vm has crashed due to misuse or other guest system errors, transitions to recovering

- *recovering* the vm is being restored to original state and rebooted
- 2) Virtual machine control

The control server for virtual machine management has been implemented as a java application that provides a webservice running in an *Apache Axis2* webservice engine. Currently, the services are only accessed by scripts running on the Tele-Lab's web server. For security reasons, the Axis2 only accepts connection requests from localhost via the loopback interface. At the moment, the control server provides three webservices:

- *VM request* when a user requires a vm using the HTML control in the tutoring interface, the web server calls a service to get a vm *assigned*. If there is a free (*ready*) machine, the control server assigns that vm to the user and prepares the remote desktop connection (see section III-B).
- Change virtual machine pool two more webservices enable Tele-Lab administrators to start additional or stop unused machines from a web-based admin interface. This changes the state of virtual machines between down and ready.

More webservices may come, when clustering and communication between nodes will be implemented (see section IV).

The other purpose of the control server is to periodically check all virtual machines' states and eventually trigger actions:

- If a vm's state is *ready*, everything should be in place. In a longer interval, the control server checks, if the vm is still answering (heartbeat ping) and has networking up. If not, the vm is recovered.
- Should a vm be right *assigned* to a user, the control server checks, if the remote desktop connection is still alive. If not, the vm is recovered, the connection is being cleaned up.
- A *recovering* vm is being restored to its original state. In this implementation, the VMware Server makes recovery an easy task. The virtual machines have been configured to have *non-persistent virtual harddisks*. This means, changes to a vm during a session are cleaned up whenever the machine stops. Recovery becomes "powering off" and rebooting a vm. A *recovering* machine

becomes *ready*, when the boot sequence is finished – which is periodically checked by the control monitor.

*3) VMM interface* 

Speaking of starting, stopping or powering off virtual machines, sending heartbeat pings or checking vm's networking means using the virtual machine monitor's interfaces. For automatic control purposes, this can be either a command line interface or some API. All necessary calls to the vmm are encapsulated within a class, that implements the interface VMControl, which defines the methods startVM(), stopVM(), recoverVM(), assignVM(), isAlive() and isConnected().

Currently, the interface is implemented in the VMwareControl class, which interacts with the CLI of the VMware Server. For example, a call to startVM() causes the VMwareControl object to execute vmware-cmd /path/to/vm/config.vmx start. Like this, every method defined in the interface is mapped on database manipulation and CLI execution. Exceptions are assignVM() and isConnected(), which both also call functions for RDA connection control (see section III-B).

When setting up the Tele-Lab server with a new virtualization software suite, a new class implementing the VMControl interface must be implemented.

## B. Remote Desktop Access

Classic remote desktop connection environments are based on VNC (Virtual Network Computing), Windows RDP (Remote Desktop Protocol), X11 or terminal server solutions. The prototype of Tele-Lab server used VNC because of its adaptive bandwidth and the integrated Javaapplet client. Though, the choice of VNC has different drawbacks. First of all, there is no freely available proxy solution for VNC, which causes the need for dynamic reconfiguration of the firewall in the existing prototype. Second drawback is the weak authentication in the VNC protocol which causes possible unauthorized access or connection hijacking. Third is the rather poor performance of VNC connections. Remote desktops provided via VNC usually "feel" slow and sluggish.

The descriped architecture proposes NX<sup>4</sup> for the remote desktop connections. NX infrastructure and protocol offer features and performance that overcome the above described problems of VNC.

## 1) NX features [12]

NX is a client/proxy remote desktop suite which implements a custom NX protocol and a set of very efficient compression algorithms. A NX remote desktop connection consumes about 40 kbit/s of bandwidth. The NX server is implemented as a proxy and can forward local and remote X sessions as well as remote RDP or VNC sessions. The NX protocol uses SSH for authentication and SSL for optional connection encryption.

The listed features bring everything needed for the Tele-Lab server's architecture. RDA connections to Linux

virtual machines tunnel the X server of a vm to the user while a remote desktop session on a Windows XP virtual machine uses RDP via the NX protocol. The integration of SSH and SSL guarantees enhanced security.

Besides the official implementation of the NX server from NoMachine, there are two free variants of the server: the *freeNX*<sup>5</sup> project and the 2X terminalserver<sup>6</sup>. The implementation of this architecture uses the 2X server.

## 2) NX server integration

As already mentioned when describing the Tele-Lab control server in section III-A, the remote desktop connection management is strongly connected to the virtual machine control. NX allows the configuration of remote desktop connections using nxs files (NX session). Those XML session files contain all necessary connection information as key-value pairs: server host, user credentials, connection parameters (screen size etc.), connection forwarding parameters and the SSH key.

NX session files are created by the vm control server, when virtual machines are assigned to users. The files are stored into the document root of the Tele-Lab webserver. For security reasons, file names of the session files are scrambled using the *MD5* cryptographic hash algorithm. Both, filename and the session file itself are only transferred over HTTPS. When the session file has been generated successfully, the assigned user must be enabled for NX. Therefore, the command line interface of the NX server is used. The control server executes nxserver --userenable the username.

As this code example exposes, new users of the Tele-Lab server must also be registered to the NX server. This and other administration funtionalities are also implemented in the Tele-Lab control server. Further details and features of the admin interface of the Tele-Lab server cannot be covered by this paper for reasons of extent.

For assigned virtual machines, the control server checks, if the connection is still alive. Execution of nxserver --list returns a list of active connection sessions. The detection of an assigned vm with inactive connection triggers the immediate deletion of the corresponding generated NX session file and the recovery of the assigned machine.

## *3) NX* client integration

There is a reliably working beta-version of the NX client as Java-applet available from NoMachine. With the so called *NX WebCompanion* the remote desktop can be integrated into the web-based tutoring environment seamlessly. As described above, connection data is stored in an NX session file on the webserver, when a vm is assigned. The tutor script opens a popup browser window with the NX client applet and the URL of the session file as applet parameter. The applet establishs the connection (performs SSH authentications, SSL handshake and negotiation of connection parameters) and starts the remote desktop session.

For security reasions, users are not allowed to copy and paste between the remote desktop and their local desktop.

When the NX connection is quit by the user or interrupted otherwise, or if the virtual machine crashes

<sup>&</sup>lt;sup>4</sup> Nomachine Inc. provides a commercial NX server but free libraries and client, see <u>http://www.nomachine.com</u>

<sup>&</sup>lt;sup>5</sup> See <u>http://freenx.berlios.de</u>

<sup>&</sup>lt;sup>6</sup> See <u>http://www.2x.com/terminalserver</u>

during a session, vm and NX connection are rolled back to the original states.

## C. More implementation details

The realisation of the proposed architecture consists of many more components than the above described. Design and implementation of the virtual machine management including the encapsulation of the virtualization solution and the integration of the tutoring environment with the virtual laboratory using the NX technology are just pointed out as the major issues. Other important implementation aspects have been:

- design and realisation of portal and tutor user interfaces
- database design and optimization
- implementation of administration interface and functionality
- host system setup and configuration
- application and service configuration
- host networking configuration (physical and virtual network interfaces)
- complex host firewall configuration

Concept and implementation for those aspects are described in detail within [19].

## IV. CONCLUSIONS AND FUTURE WORK

The present paper describes an architecture for a comprehensive online e-learning solution for IT security. The proposal integrates a web-based tutoring application with a secure virtual laboratory environment. The virtual computer lab consists of various virtual machines. It is accessed via the internet using remote desktop connections. The architecture has been implemented successfully, content from previous Tele-Lab revisions is already integrated for several chapters.

Future work will focus on different aspects: concerning technology, a second implementation of the vmm interface (e.g. XenControl) will be implemented.

For better performance (providing a larger number of virtual machines simultanously) implementing clustering Tele-Lab servers could be a needful enhancement for the architecture. Nodes ot this cluster should not only be located within the same local network as the main Tele-Lab server, but also on other sites (e.g. the network of a company or university using the system). This task poses lots of implementation challenges concering the secure control of the remote virtual machines without exposing the main system to attacks from the cluster nodes.

Other possible technology upgrades focus on collaborative learning: community tools, messenging and chat or even remote desktop assistance are considered to be integrated.

The second part of future work is the generation of content: implementation of learning units and exercise scenarios, compilation of courses for different learning levels and the identification of future topics. A complex learning unit on Trojan horses is described in [20]: students are allowed to attack a victim virtual machine using the BackOrifice client-/server suite within the virtual lab.

Third and last aspect for the future is the continous evaluation of the system as e-learning tool: is learning (are awareness creation campaigns) with Tele-Lab IT-Security more efficient than with classical teaching methods? Currently, Tele-Lab is being used at different schools over Germany in a project on explorative learning. After a short introduction, the half of a classes students are asked to explore a Tele-Lab learning unit autonomously for two hours. The other class members are tought the same topics traditionally – having a teacher as instructor and learning from textbooks.

For comparison, all the students have to take part in an exam. The Tele-Lab users must also give an evaluation of the system after usage.

First results show, that a) the exam results of the Tele-Lab students are at least as good or even better than those of the rest of the class and b) that students like to learn autonomously and gaining practical experience.

For a significant analysis of the evaluation results, more data from a higher number of test participants will be collected from schools and university lectures on internet security.

#### REFERENCES

- [1] P. Barham, B. Dragovic, K. Fraser, S. Hand, T. Harris, A. Ho, R. Neugebauer, I. Pratt, and A. Warfield. Xen and the art of virtualization. In SOSP 03: Proceedings of the 19th ACM symposium on Operation system principles, pages 164–177, New York, USA, 2003. ACM Press.
- [2] M. Bishop. Education in information security. *IEEE Concurrency*, 8(4):4–8, 2000.
- [3] W. I. Bullers, S. Burd, and A. F. Seazzu. Virtual machines an idea whose time has returned: application to network, security, and database courses. In SIGCSE '06: Proceedings of the 37th SIGCSE technical symposium on Computer science education, pages 102–106, New York, NY, USA, 2006. ACM.
- [4] R. Davoli. Teaching operating systems administration with user mode linux. In *ITICSE '04: Proceedings of the 9th annual SIGCSE conference on Innovation and technology in computer science education*, pages 112–116, New York, NY, USA, 2004. ACM.
- [5] J. Dike. User-mode linux. In *Proceedings of the 5th Annual Linux Showcase & Conference*, Oakland, California, USA, 2001.
- [6] Y. Dong, S. Li, A. Mallick, J. Nakajima, K. Tian, X. Xu, F. Yang, and W. Yu. Extending Xen with Intel Virtualization Technology. *Intel Technology Journal*, 10:193–204, 2006.
- [7] B. Esslinger. Cryptool spielerischer Einstieg in klassische und moderne Kryptographie: neue Version – fundierte Awareness in Deutsch und Englisch. *Datenschutz und Datensicherheit*, 26(10), 2002.
- [8] J. Hu, D. Cordel, and C. Meinel. A Virtual Machine Architecture for Creating IT-Security Laboratories. Technical report, Hasso-Plattner-Insitut, 2006.
- [9] J. Hu and C. Meinel. Tele-Lab IT-Security on CD: Portable, reliable and safe IT security training. *Computers & Security*, 23:282–289, 2004.
- [10] J. Hu, M. Schmitt, C.Willems, and C. Meinel. A tutoring system for IT-Security. In *Proceedings of the 3rd World Conference in Information Security Education*, pages 51–60, Monterey, USA, 2003.
- [11] C. E. Irvine and M. F. Thompson. Expressing an information security policy within a security simulation game. In *Proceedings* of the Sixth Workshop on Education in Computer Security, pages 43–49, Monterey, USA, 2004.
- [12] G. Pinzari. Introduction to NX Technology. Technical report, Nomachine Inc., 2003.
- [13] D. Ragsdale, S. Lathorp, and R. Dodge. Enhancing information warfare education through the use of virtual and isolated networks. *Journal of Information Warfare*, 2:53–65, 2003.

- [14] N. Rowe and S. Schiavo. An intelligent tutor for intrusion detection on computer systems. *Computers and Education*, 31:395–404, 1998.
- [15] V. Schillings and C. Meinel. Tele-TASK teleteaching anywhere solution kit. In Proceedings of ACM SIGUCCS, Providence, USA, 2002.
- [16] R. Spillman. CAP: A software tool for teaching classical cryptology. In *Proceedings of the 6th National Colloquium on Information System Security Education*, Redmond, Washington, USA, 2002.
- [17] R. Uhlig, G. Neiger, D. Rodgers, A. L. Santoni, F. C. Martins, A. V. Anderson, S. M. Bennett, A. Kagi, F. H. Leung, and L. Smith. Intel Virtualization Technology. *IEEE Computer*, 5:48–56, 2005.
- [18] G. Vigna. Teaching hands-on network security: Testbeds and live exercises. *Journal of Information Warfare*, 2:8–24, 2003.
- [19] C. Willems. An extended architecture for the Tele-Lab Server: Implementing a generic interface for Virtual Machine Monitors. Master's thesis, University of Trier, Germany, 2006.
- [20] C. Willems. Awareness Creation with Tele-Lab IT-Security: practical Security Training in a Virtual Lab taking Trojan horses as example, *Sicherheit 2008: Sicherheit, Schutz und Zuverlässigkeit*, Saarbrücken, Germany (to appear)
- [21] C. Woo, J. Choi, and M. Evens. Web-based ITS for training system managers on the computer intrusion. In *Proceedings of the* 6th International conference on Intelligent Tutoring Systems, Biarritz, France and San Sebastian, Spain, 2002.

#### AUTHORS

**Christian Willems** is with the Hasso-Plattner-Institute for IT Systems Engineering, Potsdam, Germany. He received his diploma in computer science from University of Trier, Germany (e-mail: <u>christian.willems@hpi.unipotsdam.de</u>).

**Prof. Dr. Christoph Meinel** is CEO and scientific director of the Hasso-Plattner-Institute for IT Systems Engineering, Potsdam, Germany and head of the chair on Internet-Systems and Technologies. He is author or co-author of 6 books and editor of various conference proceedings. He has published more than 300 papers in highly recommended scientific journals and international congresses. Christoph Meinel is also editor in chief of ECCC, the Electronic Colloquium on Computational Complexity (e-mail: meinel@hpi.uni-potsdam.de).

Manuscript received 20 March 2008. Published as submitted by the authors.